# **Docs** *Release 1.0*

**Alex Samuel Benavidez Zelaya**

December 28, 2016

### Postgres

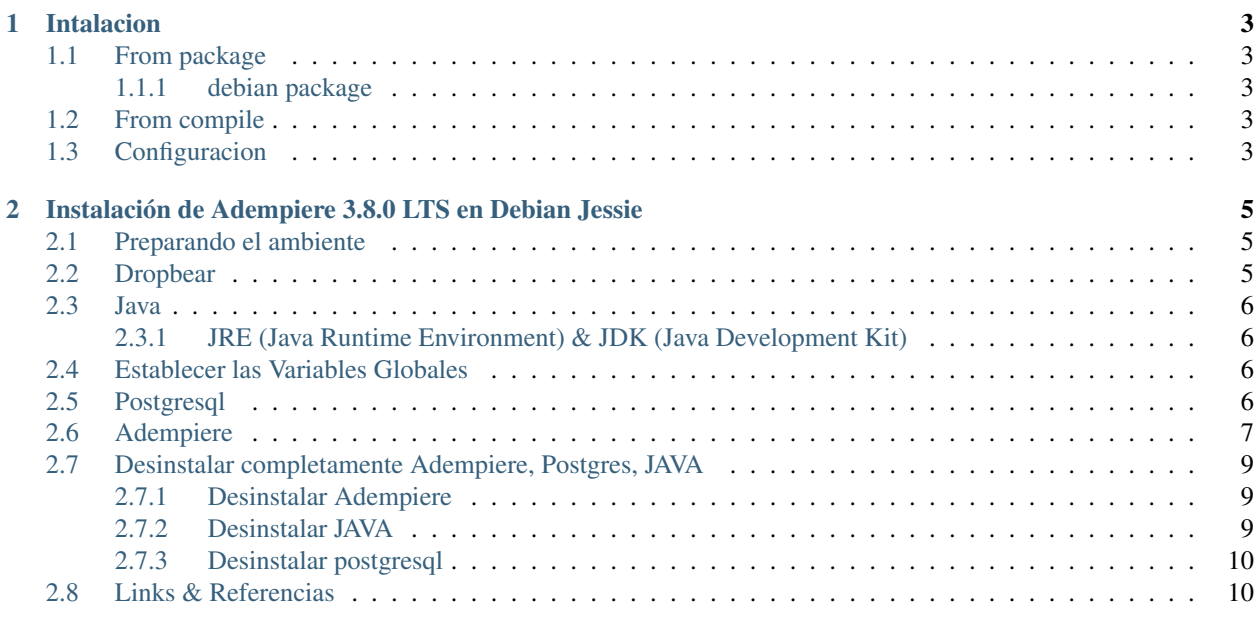

La documentación para este sitio esta organizada en las siguientes secciones:

**CHAPTER 1**

# **Intalacion**

- <span id="page-6-1"></span><span id="page-6-0"></span>**1.1 From package**
- <span id="page-6-2"></span>**1.1.1 debian package**
- <span id="page-6-3"></span>**1.2 From compile**
- <span id="page-6-4"></span>**1.3 Configuracion**

### <span id="page-8-0"></span>**Instalación de Adempiere 3.8.0 LTS en Debian Jessie**

# <span id="page-8-1"></span>**2.1 Preparando el ambiente**

Primeramente necesitamos:

- Tener instalado y configurado debian jessie minimal server donde estará nuestro servidor de base de datos y el aplicativo de adempiere.
- El servidor se instala con los paquetes básicos con los que funciona el sistema operativo (Minimal server)
- Configurado el archivo /etc/apt/sources.list
- Configurado el archivo /etc/network/interfaces

# <span id="page-8-2"></span>**2.2 Dropbear**

Muchas distribuciones por defecto vienen con OpenSSH como servidor ssh, pero últimamente dropbear es muy popular por la comunidad especialmente por que es liviano.

Instalar dropbear:

```
$ apt-get install dropbear
```
Comenzar dropbear:

\$ service dropbear start

Si queremos cambiar el puerto por defecto de dropbear(opcional):

\$ nano /etc/default/dropbear

Configurar dropbear para X11 forwarding editando el archivo nano /etc/ssh/ssh\_config con el objetivo de que el servidor pase a la maquina remota las llamadas al servidor gráfico (opcional):

```
#Descomentar linea y cambiar valor a yes
ForwardX11 yes
ForwardX11Trusted yes
```
Reiniciamos el servicor ssh:

\$ service dropbear restart

Ahora ya podemos conectarnos remotamente a nuestra maquina: ssh -X *direcccion-ip*

# <span id="page-9-0"></span>**2.3 Java**

### <span id="page-9-1"></span>**2.3.1 JRE (Java Runtime Environment) & JDK (Java Development Kit)**

```
$ apt-get install default-jre
$ apt-get install default-jdk
```
#### Verificar la instalación:

\$ java -version

### <span id="page-9-2"></span>**2.4 Establecer las Variables Globales**

Editamos el archivo /etc/enviroment:

```
JAVA_HOME=/usr/lib/jvm/java-7-openjdk-amd64
ADEMPIERE_HOME=/opt/Adempiere
```
Creamos un archivo en /etc/profile.d/ llamado myvariable.sh y le agregamos:

```
JAVA_HOME=/usr/lib/jvm/java-7-openjdk-amd64
ADEMPIERE_HOME=/opt/Adempiere
```
#### cargamos las variables:

```
$ source /etc/enviroment
$ source /etc/profile.d/myvariable.sh
```
#### Verificamos si se cargaron:

\$ echo \$JAVA\_HOME \$ echo \$ADEMPIERE HOME

Note: Si las variables se cargaron correctamente, el comando echo debería de imprimir el valor establecido de dichas variables:

```
/usr/lib/jvm/java-7-openjdk-amd64
/opt/Adempiere
```
# <span id="page-9-3"></span>**2.5 Postgresql**

Agregar el repositorio de Postgresql a nuestro sistema, con el fin de obtener las ultimas actualizaciones:

sh -c 'echo "deb http://apt.postgresql.org/pub/repos/apt/ \$(lsb\_release -cs)-pgdg main" > /etc/apt/so

Importar la llave del repositorio de <https://www.postgresql.org/media/keys/ACCC4CF8.asc> y actualizar los paquetes:

```
$ apt-get install wget ca-certificates
$ wget --quiet -O - https://www.postgresql.org/media/keys/ACCC4CF8.asc | apt-key add -
$ apt-get update
$ apt-get upgrade
```
Instalación de Paquetes:

\$ apt-get install postgresql postgresql-contrib

Nos logeamos con postgres y entramos a psql:

```
$ su postgres
$ psql postgres
```
En psql, agregar contraseña al usuario administrador postgres:

\$ alter user postgres with password 'tu\_contrasenia';

Salimos de psql y del usuario postgres:

```
$ \q #salimos de psql
$ exit #salimos del usuario postgres
```
Abrimos el archivo /etc/postgresql/<version>/main/postgresql.conf y descomentamos la linea siguiente:

listen\_addresses = '\*' # le modificamos a \* para que escuche a cualquier cliente en la red

Configurar lista de acceso en /etc/postgresql/<version>/main/pg\_hba.conf

```
# IPv4 local connections:
#host all all 127.0.0.1/32 md5
host all all 0.0.0.0/0 md5
```
Reiniciar servicios:

```
$ service postgresql restart
$ service postgresql reload
```
Proseguimos con la creación del usuario adempiere:

```
$ su postgres
$ create user adempiere -d -l -r -s -P --replication
```
Note:

- d : se le permite crear base de datos
- 1 : se le permite logeo
- r : se le permite crear nuevos roles
- s : es superusuario
- P : se le solicita automaticamente una contraseña
- replication : se le permite hacer replicación

Creamos la Base de Datos:

\$ createdb -h host\_db -p 5432 -U adempiere -d nombre\_db

# <span id="page-10-0"></span>**2.6 Adempiere**

Descargar adempiere versión 3.8.0: <https://bintray.com/adempiere/Official-Repository/Release>

Descomprimir:

\$ tar -xvzf nombre\_archivo.tar.gz

Mover a opt:

```
$ mv Adempiere /opt/
$ cd /opt/Adempiere
```
Damos permisos de ejecución a todos los archivos .sh:

```
$ find utils . -maxdepth 1 -iname '*.sh' -exec chmod +x {} \;
$ chmod 775 *.sh
```
Para hacer la configuración sin la interfaz gráfica primero copiamos el archivo AdempiereEnvTemplate.properties:

\$ cp AdempiereEnvTemplate.properties AdempiereEnv.properties

El archivo AdempiereEnv.properties debería verse así:

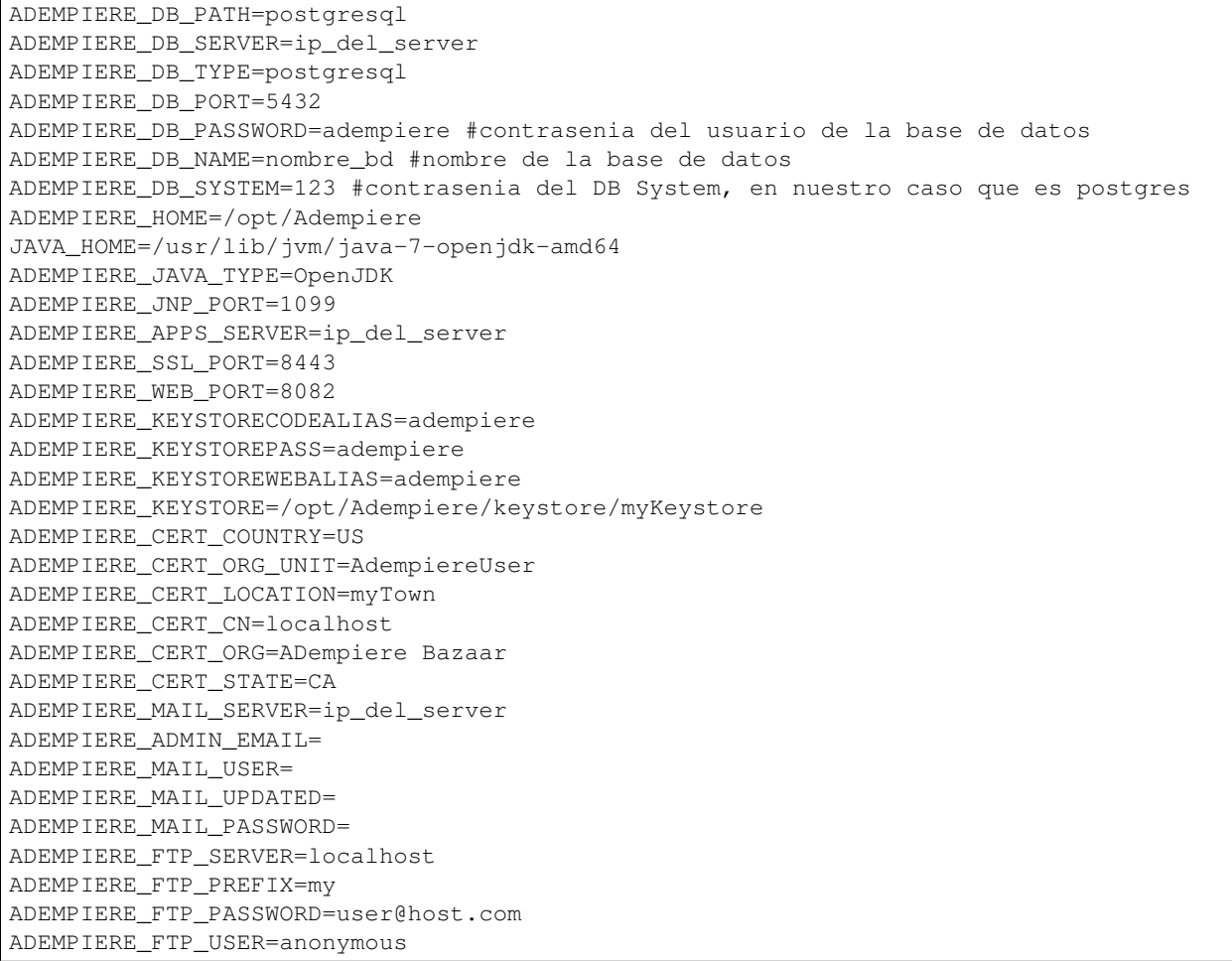

Agregar la llave:

keytool -genkey -keyalg rsa -alias adempiere -dname "CN=localhost, OU=ADempiere Bazaar, 0=ADempiere 1

Dar permisos al archivo myKeystore:

chmod 775 /opt/Adempiere/keystore/myKeystore

Corremos el ./RUN\_silentsetup.sh

Note: Al final de la ejecución ./RUN\_silentsetup.sh puede dar un error relacionado con la base de datos, o relacionado con ad\_table, este error se soluciona con la importación de la base de datos: ./RUN\_ImportAdempiere.sh que es el siguiente paso a realizar. Si no hay ningún error mas, y se muestra el mensaje BUILD SUCCESSFUL se puede proseguir.

Importamos la Base de Datos:

./RUN\_ImportAdempiere.sh

Iniciamos el servidor:

./RUN\_Server2.sh

Tip: También podemos iniciar el servidor con el comando nohup para ejecutar adempiere en *background*, permitiéndonos cerrar la consola: nohup ./RUN\_Server2.sh &. Si queremos detener el servicio de adempiere ejecutamos ./RUN\_Server2Stop.sh o bien matamos el proceso de java.

Para probar si todo esta bien vía web, en nuestro navegador ingresamos:

host:PuertoWeb/admin

Para ingresar al sistema por defecto podemos iniciar con el usuario GardenAdmin y contraseña GardenAdmin, o bien con el usuario System con contraseña System

### <span id="page-12-0"></span>**2.7 Desinstalar completamente Adempiere, Postgres, JAVA**

### <span id="page-12-1"></span>**2.7.1 Desinstalar Adempiere**

```
cd $ADEMPIERE_HOME/utils/
./RUN_Server2Stop.sh
cd /opt/
rm -rf Adempiere
```
### <span id="page-12-2"></span>**2.7.2 Desinstalar JAVA**

Desinstalar todos los paquetes relacionados con java:

dpkg-query -W -f='\${binary:Package}\n' | grep -E -e '^(ia32-)?(sun|oracle)-java' -e '^openjdk-'

Remover archivos de configuración:

dpkg -l | grep ^rc | awk '{print(\$2)}' | xargs sudo apt-get -y purge

Remover manualmente *JVMs*:

rm -rf /usr/lib/jvm/\*

Remover entradas de java:

for g in ControlPanel java java\_vm javaws jcontrol jexec keytool mozilla-javaplugin.so orbd pack200 j

### <span id="page-13-0"></span>**2.7.3 Desinstalar postgresql**

Ver que paquetes desinstalar:

```
dpkg -l | grep postgresql
```
Eliminar archivos de configuración y paquete:

```
apt-get --purge remove postgresql\
```
Eliminar directorios relacionados:

```
rm -r /etc/postgresql/
rm -r /etc/postgresql-common/
rm -r /var/lib/postgresql/
userdel -r postgres
groupdel postgres
```
# <span id="page-13-1"></span>**2.8 Links & Referencias**

- Instalación debian minimal server
	- <https://www.howtoforge.com/tutorial/debian-8-jessie-minimal-server/>
- Java
- <https://wiki.debian.org/Java>
- Postgresql
	- <https://wiki.postgresql.org/wiki/Apt>
- SSH forwarding
	- [http://superuser.com/questions/795928/howto-start-an-application-remotely-so-that-gui-is-shown](http://superuser.com/questions/795928/howto-start-an-application-remotely-so-that-gui-is-shown-locally)[locally](http://superuser.com/questions/795928/howto-start-an-application-remotely-so-that-gui-is-shown-locally)
	- <http://blog.desdelinux.net/x11-forwarding-a-traves-de-ssh/>
- Keytool Adempiere
	- <https://sourceforge.net/p/adempiere/discussion/610546/thread/8313b78e/>
- Desinstalación
	- [http://stackoverflow.com/questions/2748607/how-to-thoroughly-purge-and-reinstall-postgresql-on](http://stackoverflow.com/questions/2748607/how-to-thoroughly-purge-and-reinstall-postgresql-on-ubuntu)[ubuntu](http://stackoverflow.com/questions/2748607/how-to-thoroughly-purge-and-reinstall-postgresql-on-ubuntu)
	- <http://askubuntu.com/questions/84483/how-to-completely-uninstall-java>